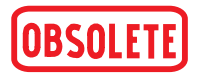

**Betriebsanleitung**

## **Digitalanzeige Typ A-RB-1**

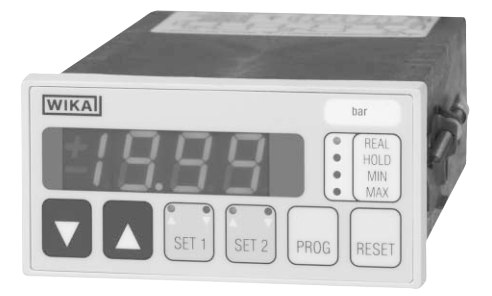

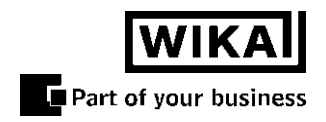

# **Inhaltsverzeichnis**

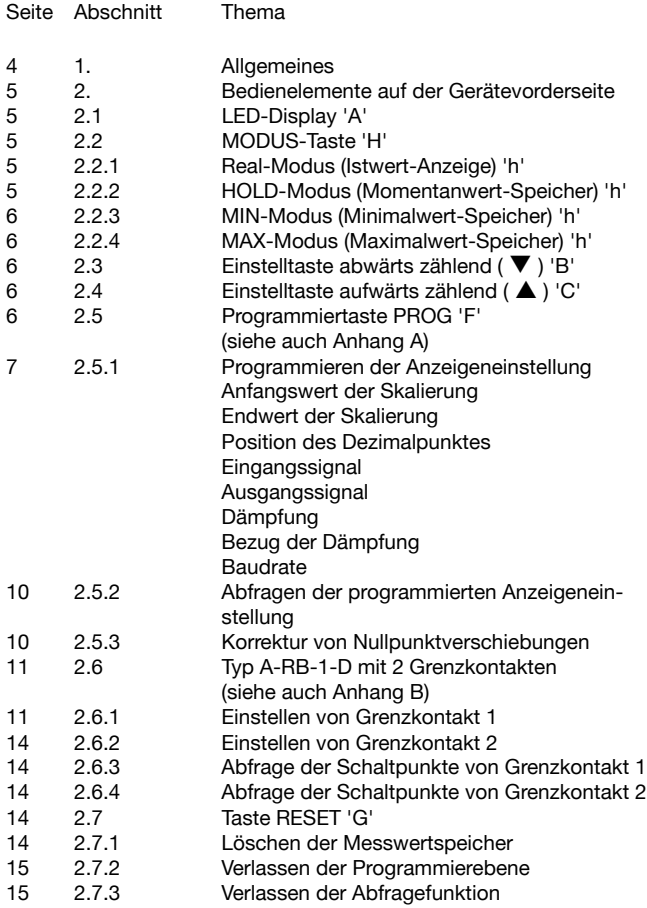

# **Inhaltsverzeichnis**

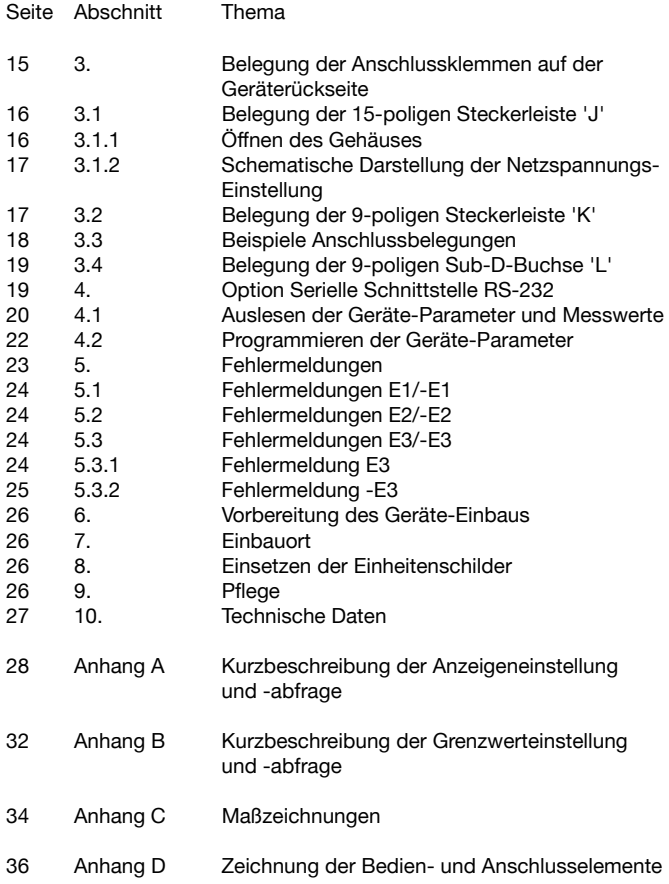

### **Vorwort**

Vielen Dank für den Kauf unserer Digitalanzeige Typ A-RB-1.

Diese Betriebsanleitung enthält Anleitungen für die Bedienung und den Betrieb der Digitalanzeige sowie Hinweise zu dessen Funktionalität. Lesen Sie diese Betriebsanleitung sorgfältig durch, bevor Sie die Digitalanzeige in Betrieb nehmen. Um Unfälle oder Schäden durch den nicht bestimmungsgemäßen Gebrauch der Digitalanzeige zu verhindern, stellen Sie bitte sicher, dass der Bediener der Digitalanzeige diese Betriebsanleitung erhält.

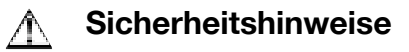

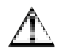

Beachten Sie unbedingt bei Montage, Inbetriebnahme und Betrieb dieser Digitalanzeige die entsprechenden nationalen Sicherheitsvorschriften (z. B.: VDE 0100). Bei Nichtbeachten entsprechender Vorschriften können schwere Körperverletzungen und/oder Sachschäden auftreten. Nur entsprechend qualifiziertes Personal darf an diesen Geräten arbeiten.

#### **1. Allgemeines**

Die Digitalanzeigen der Typenreihe A-RB-1 sind Präzisionsinstrumente zur Messung von Spannungen oder Strömen, wie sie als analoge Messgröße z.B. von Druckmessumformern oder Temperaturtransmittern geliefert werden. Die Geräte sind zum Fronteinbau in Schalttafeln ausgelegt und entsprechen in ihren Abmessungen (96 x 48 x 190 mm) der IEC 61 554.

Die Darstellung des Messwertes erfolgt auf einem 3 1/2-stelligen LED-Display mit einem maximalen Anzeige-Umfang von -1999 bis +1999. Anfangswert und Endwert des Anzeigebereiches sowie Dezimalpunkt, Eingangsgröße, Analogausgang, Dämpfung und Baudrate der Schnittstelle können durch einfache Maßnahmen frei programmiert werden. Dies ist jederzeit, auch während des normalen Messbetriebes möglich.

Erreicht wird dies durch den Einsatz eines leistungsfähigen Mikroprozessors, über den auch die übrigen Gerätefunktionen abgewickelt werden.

Zur Versorgung angeschlossener Messumformer steht eine galvanisch getrennte Messumformerversorgung von DC 24 V / max. 30 mA zur Verfügung.

Analogausgang (0 ... 10 V, 0 ... 20 mA oder 4 ... 20 mA), eine einstellbare D‰mpfung sowie ein Momentanwertspeicher (HOLD-Funktion) und Minimal- und Maximalwertspeicher gehören zur Grundausstattung. Zwei Grenzkontakte und eine serielle Schnittstelle (RS-232) sind als Option erhältlich.

#### **2. Bedienelemente auf der Ger‰tevorderseite**

Die Lage der Bedien- und Anschlusselemente ist in Anhang C dargestellt.

### **2.1 LED-Display 'A'**

W‰hrend des normalen Messbetriebes kann im Anzeigefeld wahlweise der Istwert (REAL), der gespeicherte Momentanwert (HOLD), der gespeicherte Minimalwert (MIN) oder der gespeicherte Maximalwert (MAX) dargestellt werden. Die Umschaltung zwischen den einzelnen Werten erfolgt über die MODUS-Taste (siehe Punkt 2.2).

#### **2.2 MODUS-Taste 'H'**

Die MODUS-Taste befindet sich rechts neben dem Anzeigefeld und ist mit REAL, HOLD, MIN und MAX beschriftet. Durch Druck auf die MODUS-Taste kann der Bediener die verschiedenen Anzeige-Modi nacheinander anwählen. Der gewählte Modus wird durch eine rote Leuchtdiode (LED) links von der jeweiligen Beschriftung angezeigt.

#### **2.2.1 REAL-Modus (Istwert-Anzeige) 'h'**

Anzeige des aktuellen Messwertes.

#### **2.2.2 HOLD-Modus (Momentanwertspeicher) 'h'**

Der zuletzt angezeigte Istwert wird festgehalten. Der normale Messbetrieb läuft im Hintergrund weiter, d.h., dass auch die MIN- und MAX-Speicher laufend aktualisiert werden und die Überwachung der eingestellten Grenzkontakte weiterläuft. Der HOLD-Modus wird durch "Weiterschalten" mit der MODUS-Taste oder durch Drücken der RESET-Taste (siehe auch 2.7, Taste RESET) aufgehoben.

#### **2.2.3 MIN-Modus (Minimalwert-Speicher) 'h'**

Der kleinste seit dem letzten Drücken der RESET-Taste aufgetretene Messwert wird angezeigt. Der normale Messbetrieb läuft im Hintergrund weiter, d.h., dass auch die MIN- und MAX-Speicher laufend aktualisiert werden und die Überwachung der eingestellten Grenzkontakte weiterläuft. Der MIN-Modus wird durch "Weiterschalten" mit der MODUS-Taste aufgehoben. Der MIN-Speicher wird durch Drücken der RESET-Taste gelöscht (zurückgesetzt) (siehe auch 2.7 Taste RESET).

#### **2.2.4 MAX-Modus (Maximalwert-Speicher) 'h'**

Der größte seit dem letzten Drücken der RESET-Taste aufgetretene Messwert wird angezeigt. Der normale Messbetrieb läuft im Hintergrund weiter, d.h., dass auch die MIN- und MAX-Speicher laufend aktualisiert werden und die Überwachung der eingestellten Grenzkontakte weiterläuft. Der MAX-Modus wird durch "Weiterschalten" mit der MODUS-Taste aufgehoben. Der MAX-Speicher wird durch Drücken der RESET-Taste gelöscht (zurückgesetzt) (siehe auch 2.7, Taste RESET).

#### **2.3 Einstelltaste abw‰rts z‰hlend ( ) 'B'**

Bei der Programmierung der Geräteparameter können mit dieser Taste der nächstkleinere Zahlenwert bzw. die einzelnen Geräteparameter angewählt werden.

#### **2.4 Einstelltaste aufwärts zählend (▲) 'C'**

Bei der Programmierung der Geräteparameter können mit dieser Taste der nächstgrößere Zahlenwert bzw. die einzelnen Geräteparameter angew‰hlt werden.

#### **2.5 Programmiertaste PROG 'F'**

Mit dieser Taste wird die Programmierebene erreicht, in der die zum Betrieb der Anzeige benötigten Einstellungen vorgenommen und abgefragt werden können.

#### **2.5.1 Programmieren der Anzeigeneinstellung**

(Kurzbeschreibung siehe Anhang A)

Die Programmierebene zum Einstellen der Parameter erreicht man, indem die Taste PROG so lange betätigt wird, bis die Meldung Pro

(Programm) nach ca. 5 Sekunden durch die Buchstaben SCL (Scale, Skalierung) ersetzt wird.

Nach erneutem Tastendruck erscheint -A- (Anfangswert der Skalierung). Nach einem weiteren Tastendruck erscheint der bisherige Anfangswert des Anzeigebereiches im Display, und die MIN-LED beginnt zu blinken. Dieser Wert kann durch Drücken der Einstelltasten ( $\blacktriangle$ ) und ( $\blacktriangledown$ ) verändert werden. Durch erneutes Drücken der Taste PROG wird der eingestellte Wert als (neuer) Anfangswert des Anzeigebereiches übernommen. Als Bestätigung der korrekten Speicherung erscheinen kurzzeitig drei Striche - - - auf dem Display und die MIN-LED erlischt.

Anschließend erscheint selbständig - E - (Endwert der Skalierung) in der Anzeige. Nach einem weiteren Tastendruck erscheint der bisherige Endwert des Anzeigebereiches im Display und die MAX-LED beginnt zu blinken. Dieser Wert kann durch Drücken der Einstelltasten (A) und ( $\blacktriangledown$ ) verändert werden. Der zuletzt dargestellte Wert wird durch erneutes Drücken der PROG-Taste gespeichert. Als Bestätigung für die korrekte Speicherung erscheinen im Display drei Striche - - - und die MAX-LED erlischt.

Auf dem Display wird jetzt dP in Verbindung mit der eingestellten Dezimalpunktposition angezeigt. Mit den Einstelltasten  $(\triangle)$  und ( $\nabla$ ) kann die Position des Dezimalpunktes verändert werden. Durch erneutes Drücken der Taste PROG wird die aktuelle Dezimalpunktposition gespeichert. Die korrekte Speicherung wird durch drei Striche - - - auf dem Display bestätigt.

Anschließend wechselt die Anzeige selbständig in InX (Input X) als Kennzeichnung, dass jetzt das Eingangssignal festgelegt werden kann. X steht dabei für einen Wert von 1 bis 3. Mit den Einstelltasten (▲) und (  $\blacktriangledown$ ) kann der Wert für X verändert werden. Bei iedem Druck auf ( $\blacktriangledown$ ) wird X kleiner, bei Drücken von (▲) wird X größer. Die folgenden Einstellungen sind möglich:

 $X = 1$ : *In1* = Spannungseingang 0 ... 10 V X = 2: *In2* = Stromeingang 0 ... 20 mA X = 3: *In3* = Stromeingang 4 ... 20 mA

Das zuletzt dargestellte Eingangssignal wird durch erneutes Drücken der

PROG-Taste gespeichert. Die korrekte Speicherung wird durch drei Striche - - - auf dem Display bestätigt.

Anschließend erscheint selbständig OuX (Output X) als Kennzeichnung, dass jetzt die Ausgangsgröße bestimmt werden kann, wobei X für einen Wert von 1 bis 3 steht. Mit den Einstelltasten kann der Wert für X verändert werden. Bei jedem Druck auf die linke Einstelltaste ( $\blacktriangledown$ ) wird Volken der Freiher von Der Freihen der Einstelltaste (▲) wird X größer. Die folgenden Einstellungen sind möglich:

 $X = 1$ : *Ou1* = Spannungsausgang 0 ... 10 V  $X = 2$ :  $Ou2 =$  Stromausgang  $0 \dots 20$  mA  $X = 3$ :  $Qu3 =$  Stromausgang 4 ... 20 mA

Der zuletzt dargestellte Wert wird durch erneutes Drücken der PROG-Taste gespeichert. Die richtige Übernahme des Wertes wird durch drei Striche - - - bestätigt.

Anschließend erscheint selbständig -d- (Dämpfung). Nach einem weiteren Tastendruck erscheint die bisherige Einstellung der D‰mpfung. Die Dämpfung kann im Bereich von 0,1 s ... 50,0 s eingestellt werden. Mit den Einstelltasten (▲) und (▼) kann die Dämpfung in 0,1 s -Schritten verändert werden.

Die Dämpfung ist dem Verhalten eines Kondensators nachempfunden. Nach Ablauf der eingestellten Zeit (=t) liegt ca. 63% des geänderten Wertes an. Nach einer Zeit von 5 x t liegt ca. 97% des geänderten Wertes an.

Der zuletzt dargestellte Wert der Dämpfung wird durch erneutes Drücken der PROG-Taste gespeichert. Als Bestätigung der korrekten Speicherung erscheinen kurzzeitig drei Striche - - - auf dem Display.

Danach wird auf dem Display dXX (Bezug der Dämpfung) angezeigt. XX steht dabei für die gewählte Einstellung. Die Dämpfung kann für die Anzeige, das analoge Ausgangssignal, die Grenzkontakte und die Minimal-/Maximalwertspeicher in beliebiger Kombination aktiviert werden, gemäß der nachfolgenden Tabelle:

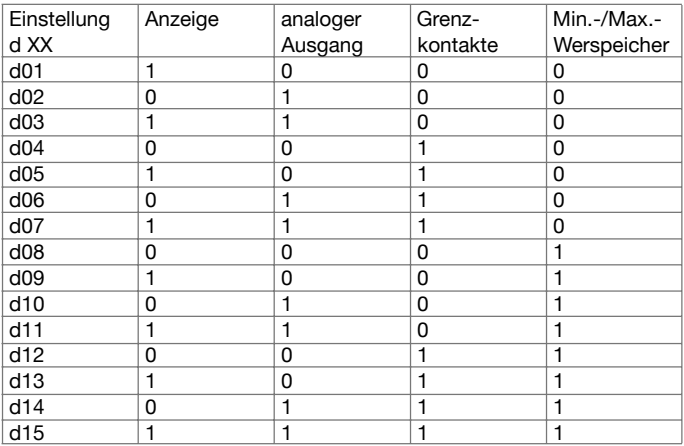

(0: Dämpfung deaktiviert, 1: Dämpfung aktiviert)

Mit den Einstelltasten ( ▲ ) und ( ▼ ) kann der Wert für dXX verändert werden. Der zuletzt dargestellte Wert wird durch erneutes Drücken der PROG-Taste gespeichert. Als Bestätigung der korrekten Speicherung erscheinen kurzzeitig drei Striche - - - auf dem Display.

Bei Geräten ohne Option serielle Schnittstelle schaltet die Digitalanzeige anschließend zurück in den Messmodus.

Bei Ger‰ten mit Option serielle Schnittstelle erscheint -b- als Kennzeichnung, dass jetzt die Baudrate der seriellen Schnittstelle RS 232 eingestellt werden kann. Nach einem weiteren Tastendruck erscheint die bisherige Einstellung der Baudrate. Die Baudrate kann mit den Einstelltasten (▲) und (▼) ausgewählt werden:

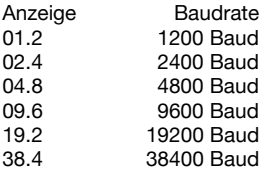

Der zuletzt dargestellte Wert wird durch erneutes Drücken der PROG-Taste gespeichert. Die korrekte Speicherung der Eingabe wird durch drei Striche - - - bestätigt. Das Gerät schaltet danach automatisch zurück in den Messmodus.

Die Programmierebene kann jederzeit durch Betätigen der RESET-Taste verlassen werden, wobei nur die Werte übernommen werden, deren korrekte Speicherung durch die drei Striche - - - im Anzeigefeld bestätigt wurden.

#### **2.5.2 Abfragen der programmierten Anzeigeneinstellung**

(Kurzbeschreibung siehe Anhang A)

Nach kurzem Betätigen der Programmiertaste PROG erscheint Pro als Bestätigung des Tastendruckes im Display. Anschließend zeigt die Anzeige nacheinander alle programmierten Parameter:

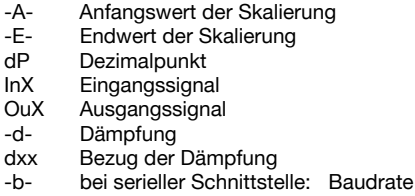

Die Funktion kann jederzeit mit der RESET-Taste abgebrochen werden (siehe auch 2.7, RESET-Taste).

#### **2.5.3 Korrektur von Nullpunktverschiebungen**

In einigen Fällen kann nach erfolgter Skalierung eine Nullpunktabweichung, verursacht durch nicht exakt eingestellte Sensorsignale, angezeigt werden. Kann diese Abweichung nicht durch entsprechende Justage des Messumformers ausgeglichen werden, so ist ein Verschieben des Anfangs- und Endwertes der Skalierung der Digitalanzeige um den Betrag des Offsets möglich.

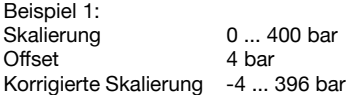

Beispiel 2: Skalierung 0 ... 400 bar Offset -7 bar Korrigierte Skalierung 7 ... 407 bar

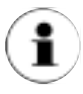

Es ist jedoch günstiger den Offset durch eine Justage des Messumformers zu korrigieren.

#### **2.6 Typ A-RB-1-D mit 2 Grenzkontakten**

(Kurzbeschreibung siehe Anhang B)

Mit den Tasten SET 1 und SET 2 wird die Programmierebene erreicht, in der die Einstellungen von Grenzkontakt 1 bzw. von Grenzkontakt 2 vorgenommen und abgefragt werden können. Die maximale Belastbarkeit der Grenzkontakte beträgt AC 250 V / 8 A.

#### **2.6.1 Einstellen von Grenzkontakt 1**

(Kurzbeschreibung siehe Anhang B)

Die Programmierebene zum Einstellen des Grenzkontaktes 1 erreicht man, indem die Taste SET 1 so lange betätigt wird, bis die Bestätigung SP1 (SET 1) im Anzeigenfeld durch die Buchstaben SE (Schaltpunkt ein) ersetzt wird. Durch nochmaligen Tastendruck erscheint der momentan gespeicherte Einschaltpunkt für den Grenzwert 1.

Dieser kann durch Drücken der Einstelltasten (▲) und (▼) verändert werden. Zur Kennzeichnung, dass sich das Gerät im Modus 'Einstellen Einschaltpunkt Grenzkontaktes 1' befindet, blinkt die rote LED in der linken oberen Ecke der Taste Set 1. Durch erneutes Drücken der Taste SET 1 wird der eingestellte Wert als (neuer) Einschaltpunkt übernommen. Als Bestätigung der korrekten Speicherung erscheinen kurzzeitig drei Striche - - - im Anzeigefeld.

Anschlieflend erscheint automatisch SA (Schaltpunkt aus) und nach einem weiteren Tastendruck der für den Ausschaltpunkt gespeicherte Wert. Dieser kann durch Drücken der Einstelltasten ( $\blacktriangle$ ) und ( $\blacktriangledown$ ) verändert werden. Zur Kennzeichnung, dass sich das Gerät im Modus 'Einstellen Ausschaltpunkt Grenzkontakt 1' befindet, blinkt die rote LED in der rechten oberen Ecke der Taste SET 1.

Die Festlegung der Funktion 'MIN-Grenzwert', also Alarmrelais aktiv bei Unterschreitung des Grenzwertes, oder Funktion 'MAX-Grenzwert', also Alarmrelais aktiv bei Überschreiten des Grenzwertes, wird durch die Wahl des Ausschaltpunktes für den Grenzwert bestimmt.

Liegt der gespeicherte Ausschaltpunkt oberhalb des gespeicherten Einschaltpunktes, wird die Funktion als 'MIN-Grenzwert' festgelegt. Liegt der gespeicherte Ausschaltpunkt unterhalb des gespeicherten Einschaltpunktes, wird die Funktion als 'MAX-Grenzwert' festgelegt.

Der Bereich zwischen Einschaltpunkt und Ausschaltpunkt wird als Schalthysterese festgelegt. Die Größe der Schalthysterese ist frei wählbar. Sie wird ausschließlich durch die Gegebenheiten der Anwendung bestimmt.

Wird für den Ausschaltpunkt der gleiche Wert wie für den Einschaltpunkt gewählt, so wird automatisch ein 'MAX-Grenzwert' festgelegt.

Die beiden LEDs im oberen Bereich der Taste zeigen den Schaltzustand des Alarmrelais an. Das Relais ist aktiv, wenn eine der beiden LEDs leuchtet.

Leuchtet die linke SET 1 LED so ist das Relais für Grenzkontakt 1 aktiv und es wurde ein 'MAX-Grenzwert' programmiert. Leuchtet die rechte SET 1 LED ist das Relais für Grenzkontakt 1 aktiv und es wurde ein 'MIN-Grenzwert' programmiert.

Die Programmierebene kann jederzeit durch Betätigen der RESET-Taste verlassen werden, wobei nur die Werte übernommen werden, deren korrekte Speicherung durch drei Striche - - - im Anzeigefeld bestätigt wurde.

Beispiele:

a) MAX-Grenzwert (Einschaltwert 1000, Ausschaltwert 800)

Das Alarmrelais wird aktiviert, wenn der Messwert den gespeicherten Einschaltwert (1000) überschreitet und bleibt aktiv, bis der Messwert den gespeicherten Ausschaltwert (800) unterschreitet.

Die linke LED der Taste SET 1 leuchtet, sobald der Einschaltwert (1000) erreicht wurde und das Alarmrelais anzieht. Die LED erlischt erst wieder, wenn das Relais abfällt.

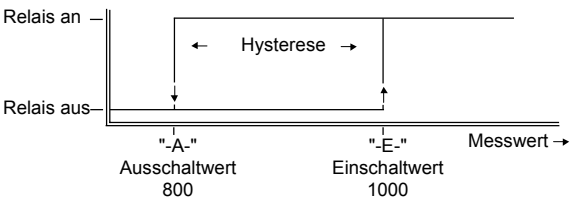

b) MIN-Grenzwert (Einschaltwert 400, Ausschaltwert 500)

Das Alarmrelais wird aktiviert, wenn der Messwert den gespeicherten Einschaltwert (400) unterschreitet und bleibt aktiv, bis der Messwert den gespeicherten Ausschaltwert (500) überschreitet.

Die rechte LED der Taste SET 1 leuchtet, sobald der Einschaltwert (400) erreicht wurde und das Alarmrelais anzieht. Die LED erlischt erst wieder, wenn das Relais abfällt.

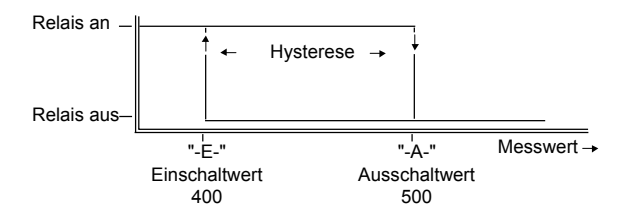

#### **2.6.2 Einstellen von Grenzkontakt 2**

(Kurzbeschreibung siehe Anhang B)

Die Einstellung und Funktionen erfolgen analog zu Grenzkontakt 1.

#### **2.6.3 Abfrage der Schaltpunkte von Grenzkontakt 1**

(Kurzbeschreibung siehe Anhang B)

Nach kurzem Betätigen der Taste SET 1 erscheint SP 1 (Set Point 1) als Bestätigung des Tastendrucks im Display. Anschließend zeigt die Anzeige nacheinander automatisch die programmierten Werte für den Schaltpunkt ein (SE) und Schaltpunkt aus (SA).

Das Abbrechen der Funktion ist über die RESET-Taste jederzeit möglich (siehe auch 2.7, RESET-Taste)

#### **2.6.4 Abfrage der Schaltpunkte von Grenzkontakt 2**

(Kurzbeschreibung siehe Anhang B)

Die Abfrage erfolgt analog zu Grenzkontakt 1.

#### **2.7 RESET-Taste 'G'**

Die RESET-Taste erfüllt drei Hauptfunktionen: - Löschen der Messwertspeicher - Verlassen der Programmierebene - Verlassen der Abfragefunktion

#### **2.7.1 Lˆschen der Messwertspeicher**

Durch Drücken der RESET-Taste im Messmodus werden die Messwertspeicher gelöscht. Dabei sind folgende Besonderheiten zu beachten:

- Befindet sich das Gerät im REAL-Modus (Istwert-Anzeige), werden MIN- und MAX-Speicher gelöscht.
- Befindet sich das Gerät im HOLD-Modus (Momentanwertspeicher), wird direkt in den REAL-Modus zurückgesprungen.
- Befindet sich das Gerät im MIN-Modus (Minimalwertspeicher), wird nur der MIN-Speicher gelöscht.
- Befindet sich das Gerät im MAX-Modus (Maximalwertspeicher), wird nur der MAX-Speicher gelöscht.

#### **2.7.2 Verlassen der Programmierebene**

(siehe auch 2.5.1, 2.6.1 und 2.6.2)

Die Programmierebene zum Festlegen der Anzeigeneinstellung bzw. der Schaltpunkte der Grenzkontakte kann jederzeit durch Betätigen der RESET-Taste verlassen werden. Dabei werden nur die Werte übernommen, deren korrekte Speicherung durch drei Striche - - - im Anzeigefeld bestätigt wurde.

#### **2.7.3 Verlassen der Abfrage-Funktion**

(siehe auch 2.5.2, 2.6.3 und 2.6.4)

Die selbständig ablaufende Abfrage der programmierten Anzeigeneinstellung bzw. der Schaltpunkte der Grenzkontakte kann durch Betätigen der RESET-Taste jederzeit abgebrochen werden.

#### **3. Belegung der Anschlussklemmen auf der Ger‰te-R¸ckseite**

(siehe Zeichnung der Anschlusselemente im Anhang D)

Auf der Geräte-Rückseite befinden sich eine 15-polige Steckerleiste 'J' für Netzanschluss, Alarmrelais 1 und Alarmrelais 2 sowie eine 9-polige Steckerleiste 'K' mit den Anschlüssen für Messwertgeber und Analogausgang.

Beide Steckerleisten sind zur Vereinfachung der Verdrahtung steckbar ausgeführt.

Bei der 15-poligen Leiste ist nur jede zweite Klemme belegt, so dass zwischen zwei benachbarten Anschlusspunkten ein für Netzspannung noch genügend großer Sicherheitsabstand eingehalten wird.

Geräte mit Option serielle Schnittstelle haben zusätzlich noch eine 9polige Sub-D-Buchse 'L'.

#### **3.1 Belegung der 15-poligen Steckerleiste 'J'**

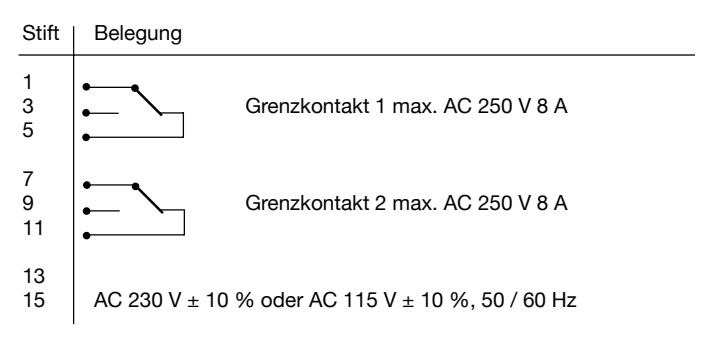

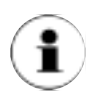

Die Netzanschluss-Spannung ist intern umsteckbar zwischen AC 230 V  $\pm$  10 %, 50 / 60 Hz oder AC 115 V  $\pm$  10 %, 50 / 60 Hz. Hierzu ist das Gehäuse zu öffnen und die Brückenstecker müssen entsprechend der Bilder umgesteckt werden. Ein Austausch der Sicherung ist nicht notwendig.

#### **3.1.1 ÷ffnen des Geh‰uses**

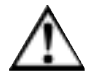

#### Vor Öffnen des Gehäuses Gerät unbedingt **stromlos machen!**

Ziehen Sie zuerst die Klemmenleisten von der Digitalanzeige ab. Entfernen Sie dann die Halteschraube in der Mitte der Gehäuserückseite. Jetzt können Sie den Elektronikeinschub durch gleichmäßigen Druck auf die 9-polige Steckerleiste nach vorne aus der Arretierung lösen und aus dem Gehäuse herausziehen.

Beim Zusammenbau verfahren Sie bitte in umgekehrter Reihenfolge.

#### **3.1.2 Schematische Darstellung der Netzspannungs-Einstellung**

Einstellung 230 VAC  $\pm$ 10 %: Einstellung 115 VAC  $\pm$ 10 %:

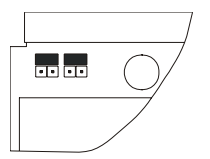

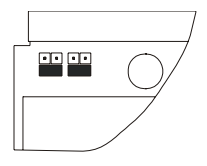

#### **3.2 Belegung der 9-poligen Steckerleiste 'K'**

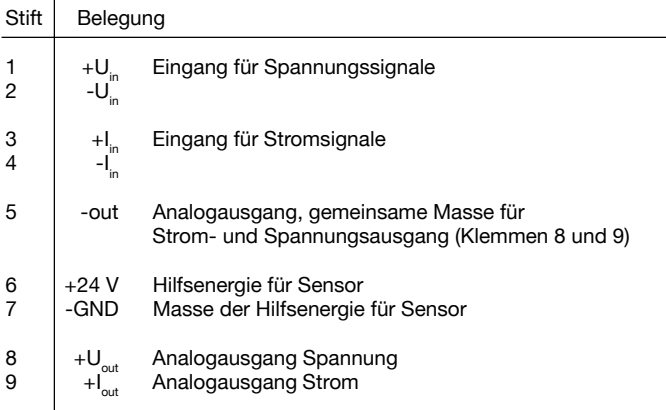

#### **3.3 Beispiele Anschlussbelegungen:**

a) Zweileiter, Messumformersignal 4 ... 20 mA

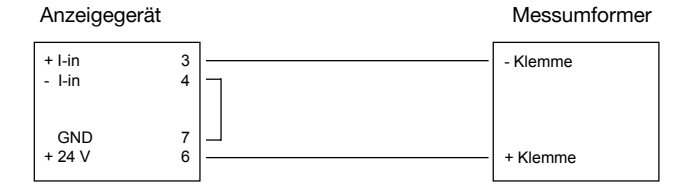

#### b) Dreileiter, Messumformersignal 4 ... 20 mA

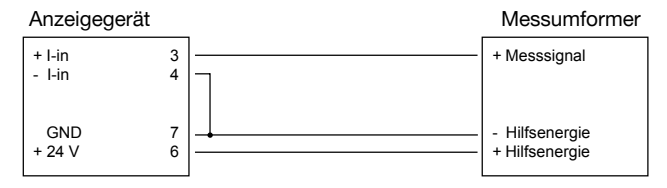

c) Dreileiter, Messumformersignal 0 ... 10 V

#### Anzeigegerät Messumformer

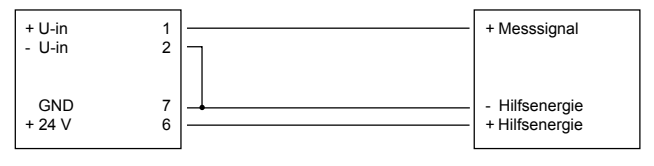

d) Vierleiter, Messumformersignal 0 ... 10 V

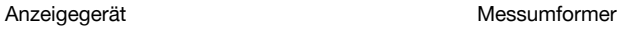

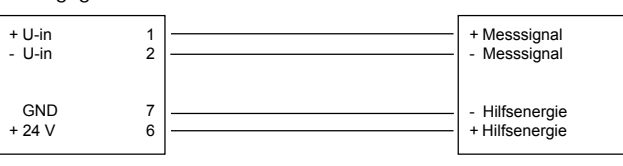

#### **3.4 Belegung der 9-poligen Sub-D-Buchse 'L'**

Die Belegung der Buchse für die serielle Schnittstelle ist identisch mit der Belegung, wie sie auch in Personal-Computern verwendet wird. Dadurch wird direkte Kompatibilität mit am Markt sehr weit verbreiteten Produkten gewährleistet.

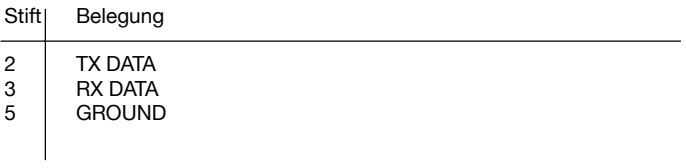

#### **4. Option serielle Schnittstelle RS-232**

Über die Schnittstelle RS-232 können sowohl Messdaten ausgelesen als auch die Programmierung des Gerätes vorgenommen werden. Auslesen und Programmieren der einzelnen Funktionen geschieht prinzipiell in gleicher Weise. Zum Auslesen wird zun‰chst ein 5-Byte-Befehl zum Anzeigegerät gesendet. Dieses antwortet daraufhin mit der Wiederholung des Befehlswortes und dem entsprechenden Datensatz. Zum Programmieren wird ein 5-Byte-Befehl, gefolgt von einem 1 bis 6 Byte langen Wort, gesendet. Alle Sende- und Empfangs-Befehle werden mit  $\langle$ CR>, Dez. 13, ( $\downarrow$ ) abgeschlossen.

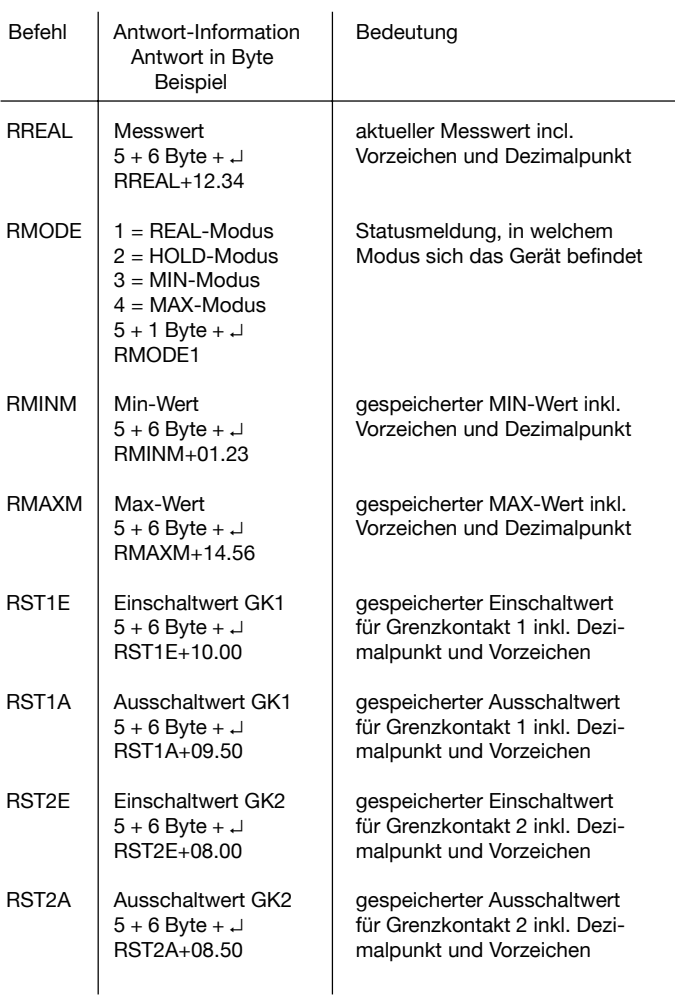

#### **4.1 Auslesen der Ger‰te-Parameter und Messwerte**

 $\overline{a}$ 

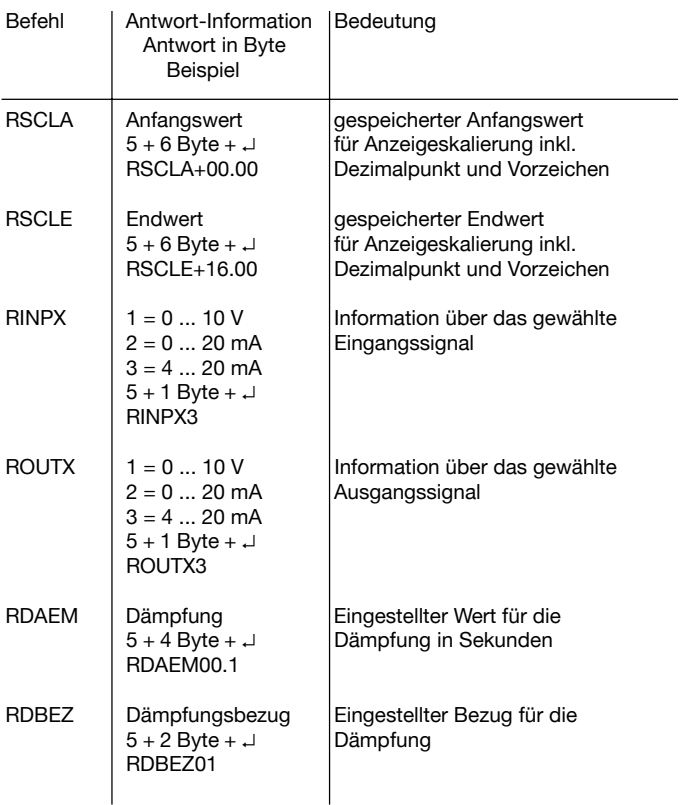

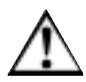

Alle Befehle in Richtung Anzeigegerät müssen mit **<CR> Dez. 13 (**↵ **), abgeschlossen werden! Alle Datens‰tze in Richtung Computer werden vom Anzeigeger‰t mit <CR> Dez. 13 (**↵ **), abgeschlossen.**

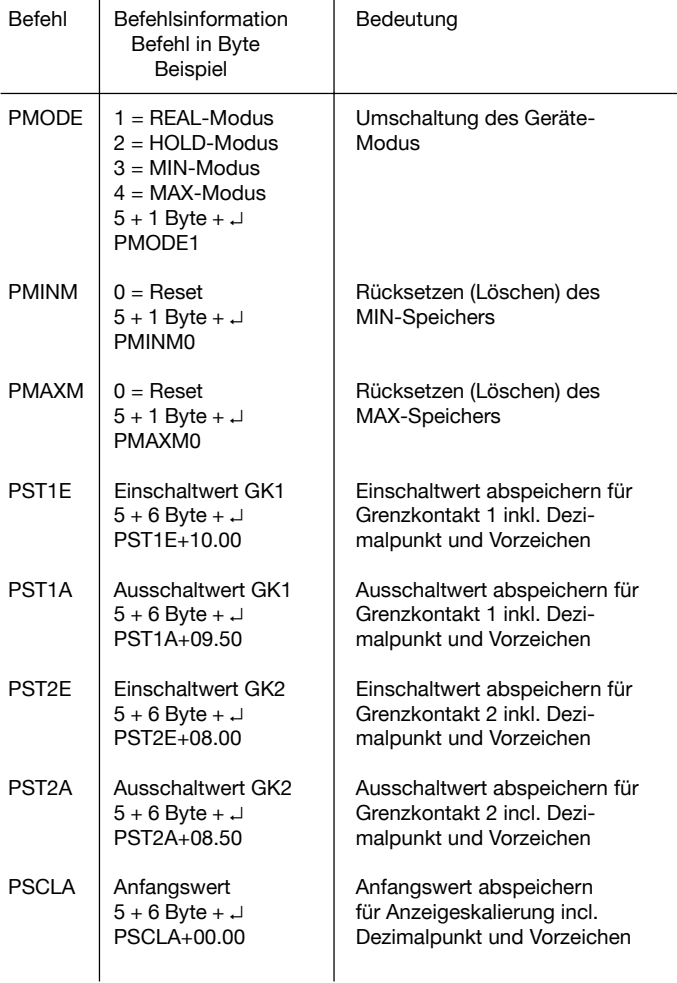

#### **4.2 Programmieren der Ger‰te-Parameter**

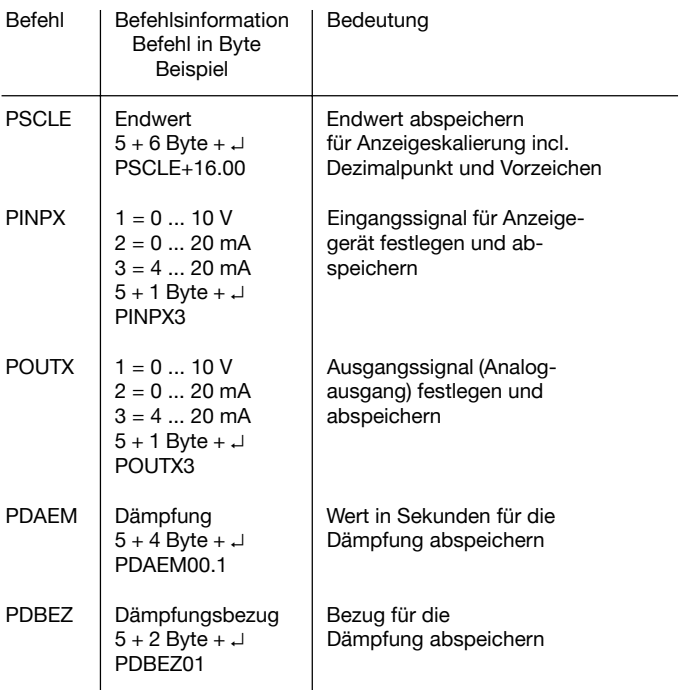

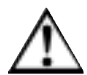

Alle Befehle in Richtung Anzeigegerät müssen mit **<CR>, Dez. 13 (**↵ **), abgeschlossen werden! Der Dezimalpunkt wird zusammen mit den Anfangsund Endwerten der Skalierung eingegeben. Durch den zuletzt abgespeicherten Wert wird der** Dezimalpunkt festgelegt, unabhängig davon, ob **dies der Anfangs- oder Endwert ist. Beim Einstellen des Grenzkontaktes muss die richtige Stelle des Dezimalpunktes beachtet werden.**

#### **5. Fehlermeldungen**

Für die Anzeige und Auswertung verschiedener Fehler sind sechs Fehlermeldungen möglich, die auf dem Display angezeigt werden.

#### **5.1 Fehlermeldungen E1/-E1**

Die Fehlermeldungen E1/-E1 treten auf, wenn das Eingangssignals den programmierten Endwert (10 V oder 20 mA) um mehr als 9% übersteigt bzw. den Anfangswert (0 V, 0 mA oder 4 mA) um mehr als 9 % vom Endwert unterschreitet, da hierdurch der A/D-Wandler überlastet wird. Die Fehlermeldung E1 zeigt ein zu grofles Eingangssignal, die Meldung -E1 ein zu niedriges Eingangssignal an. Die konkreten Werte für jedes Eingangssignal können Sie der folgenden Tabelle entnehmen:

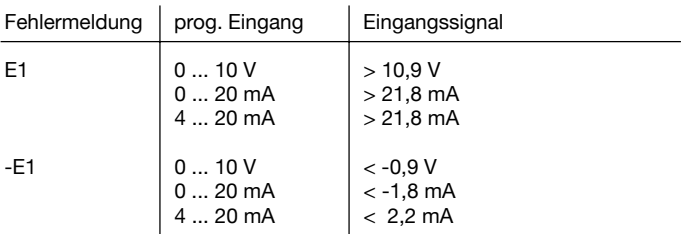

#### **5.2 Fehlermeldungen E2/-E2**

Die Fehlermeldung E2 tritt auf, wenn der darzustellende Anzeigewert +1999 Digit übersteigt.

Die Fehlermeldung -E2 tritt auf, wenn der darzustellende Anzeigewert -1999 Digit unterschreitet.

#### **5.3 Fehlermeldungen E3/-E3**

#### **5.3.1 Fehlermeldung E3**

Die Fehlermeldung E3 tritt auf, wenn das Eingangssignal den Endwert (10 V oder 20 mA) um mehr als 6% überschreitet und der A/D-Wandler noch nicht überlastet wird (siehe auch 5.1).

Lässt sich der Anzeigewert noch auf dem Display darstellen, so erscheint in der Anzeige abwechselnd die Fehlermeldung und der Anzeigewert. Wird zusätzlich noch der Anzeigeumfang überschritten, so erscheint im Display nur die Fehlermeldung E3.

Die konkreten Werte für jedes Eingangssignal können Sie der folgenden Tabelle entnehmen:

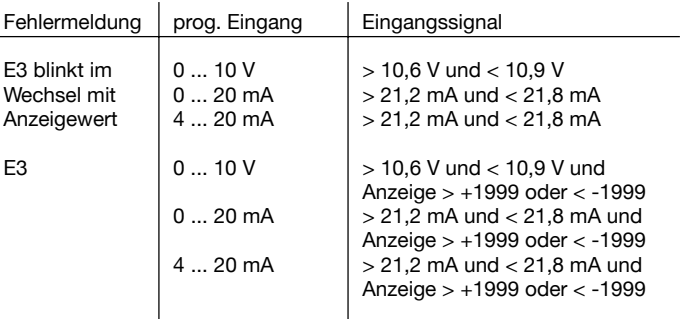

#### **5.3.2 Fehlermeldung -E3**

Die Fehlermeldung -E3 tritt auf, wenn das Eingangssignal den Anfangswert (0 V, 0 mA oder 4 mA) um mehr als 6% vom Endwert unterschreitet und der A/D-Wandler noch nicht überlastet wird (siehe auch 5.1). Lässt sich der Anzeigewert noch auf dem Display darstellen, so erscheint in der Anzeige abwechselnd die Fehlermeldung und der Anzeigewert. Wird zusätzlich noch der Anzeigeumfang überschritten, so erscheint im Display nur die Fehlermeldung -E3. Die konkreten Werte für jedes Eingangssignal können Sie der folgenden Tabelle entnehmen:

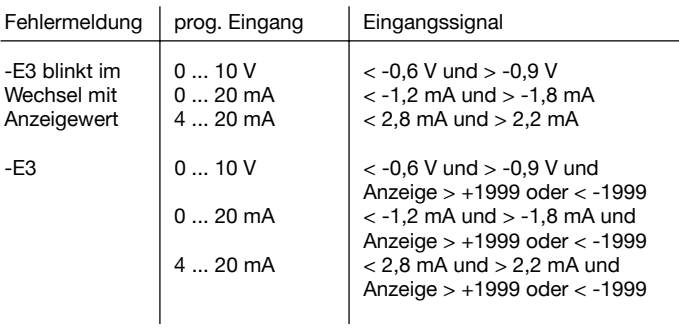

#### **6. Vorbereitung des Ger‰te-Einbaus**

Das Anzeigegerät ist zum Einbau in Fronttafeln bis 40 mm Dicke ausgelegt. Der Tafelausschnitt gemäß IEC 61 554 hat Abmessungen von  $92 + 0.8$  mm Breite und  $45 + 0.6$  mm Höhe. Die Befestigung erfolgt durch mitgelieferte Befestigungsbügel.

#### **7. Einbauort**

Die Frontseite der Digitalanzeige bietet die Schutzart IP65 (Spritzwasserschutz). Um vollständigen, frontseitigen Spritzwasserschutz zu erreichen, muss vom Anwender eine Dichtung zwischen Digitalanzeige und Schalttafel eingelegt werden.

Die zulässige Umgebungstemperatur beträgt 0 bis 50 °C. Bei Überschreitung ist für ausreichende Lüftung zu sorgen.

#### **8. Einsetzen der Einheitenschilder**

Zum Lieferumfang gehören Kennzeichnungsschilder mit den gebräuchlichsten physikalischen Einheiten, sowie einige Blanko-Schilder, die vom Anwender selbst beschriftet werden können

Diese Schilder können in die Tasche 'l' oberhalb der MODUS-Taste eingeschoben werden. Hierzu kann der vordere Teil der Frontfolie mit einem spitzen Gegenstand vorsichtig angehoben werden. In die entstehende Öffnung kann das neue Einheitenschild eingeschoben werden. Die Folie darf auf keinen Fall zu weit abgezogen werden, da hierdurch die Abdichtung zum Gehäuseinneren nicht mehr gewährleistet ist.

#### **9. Pflege**

Die Anzeigegeräte sind wartungsfrei! Evtl. notwendig werdende Reparaturen müssen vom Hersteller ausgeführt werden.

Bei Verschmutzung der Frontfolie kann diese mit einem feuchten Tuch gereinigt werden. Bei hartnäckigem Schmutz kann auch ein mildes Reinigungsmittel benutzt werden.

#### **10. Technische Daten**

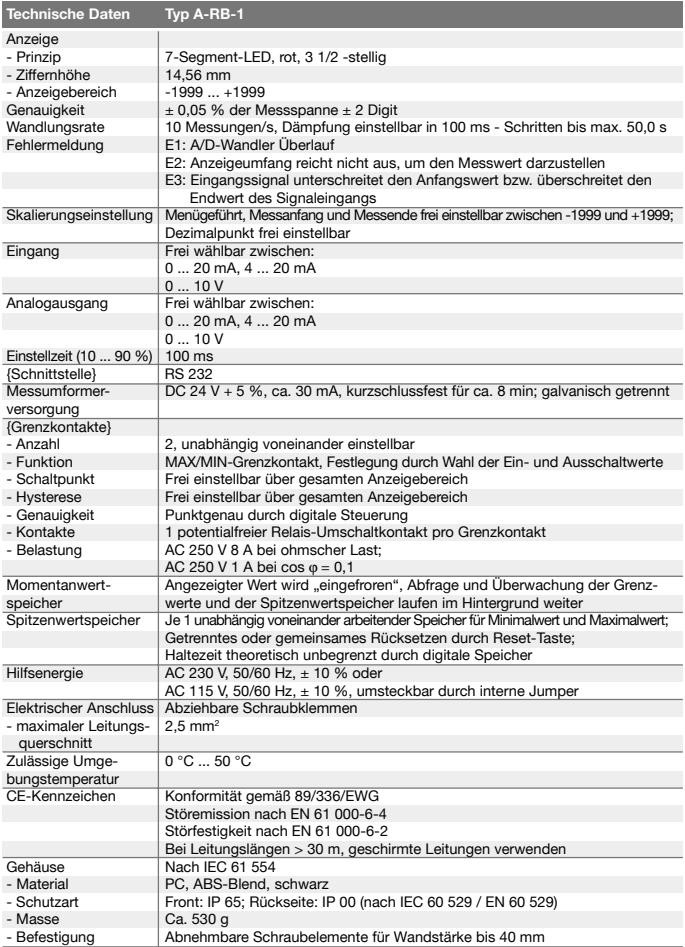

{ } Angaben in geschweiften Klammern beschreiben gegen Mehrpreis lieferbare Sondereinheiten

#### **Anhang A Kurzbeschreibung der Anzeigeneinstellung und -abfrage**

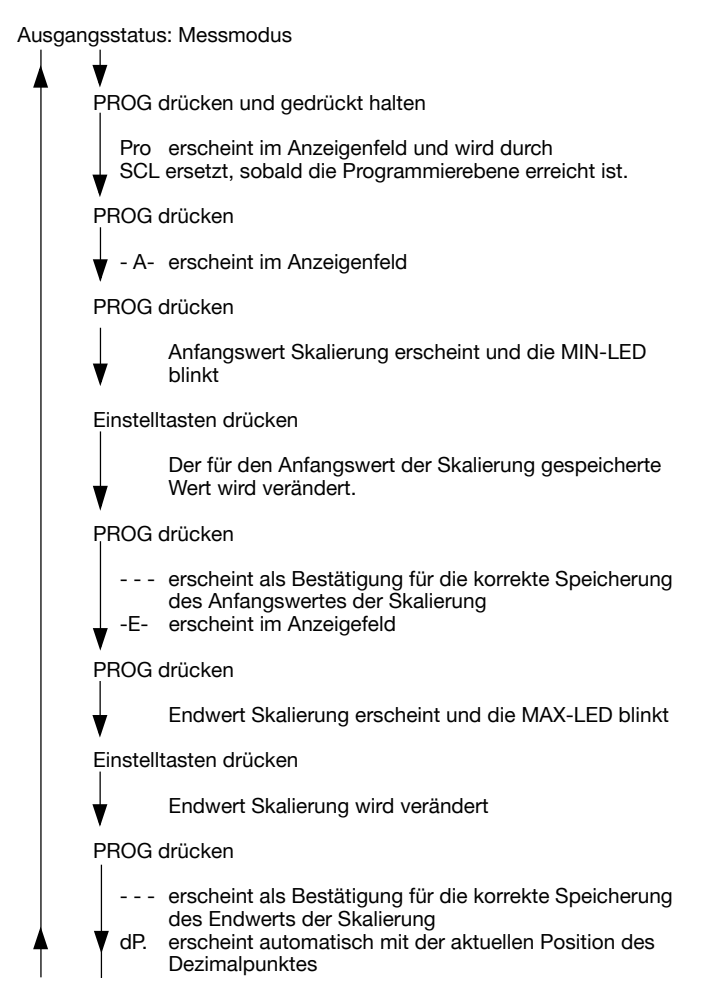

Einstelltasten drücken Position des Dezimalpunktes wird verändert PROG drücken erscheint als Bestätigung für die korrekte Speicherung des Dezimalpunktes InX erscheint automatisch mit der aktuellen Festlegung der Eingangsgröße Einstelltasten drücken X wird verändert PROG drücken erscheint als Bestätigung für die korrekte Speicherung der Eingangsgröße OuX erscheint automatisch mit der aktuellen Festlegung der Ausgangsgröße Einstelltasten drücken X wird verändert PROG drücken - - erscheint als Bestätigung für die korrekte Speicherung der Ausgangsgröße - d - erscheint im Anzeigefeld PROG drücken eingestellter Wert für die Dämpfung in Sekunden erscheint Einstelltasten drücken Die eingestellte Zeit für die Dämpfung wird verändert.

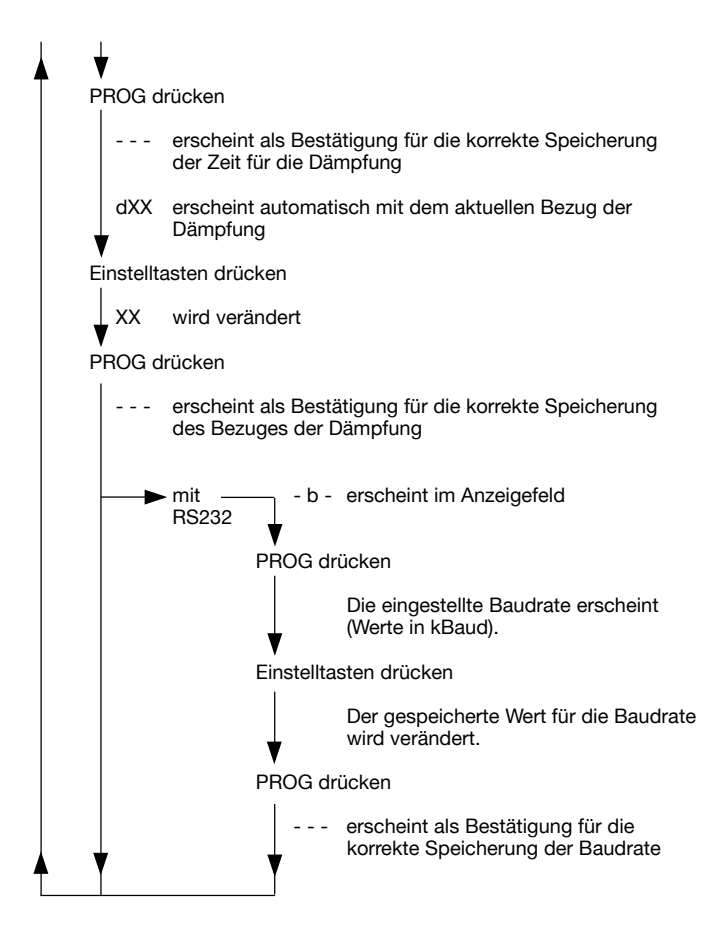

Durch Drücken der RESET-Taste kann der jeweilige Programmiervorgang jederzeit abgebrochen werden. Die Anzeige geht dann zurück in den Messmodus.

Es werden nur die Werte übernommen, deren korrekte Speicherung durch drei Striche ( - - - ) bestätigt wurde.

Im Messmodus können die programmierten Werte für Skalierung, Dezimalpunkt, Eingangssignal, Ausgangssignal, Dämpfung (sowie Baudrate bei Option RS 232-Schnittstelle) durch kurzes Drücken der Taste PROG abgefragt werden. Im Display erscheinen selbständig nacheinander die einzelnen Werte.

#### **Beispiel:**

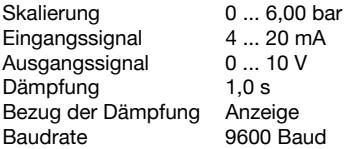

Ausgangsstatus: Messmodus

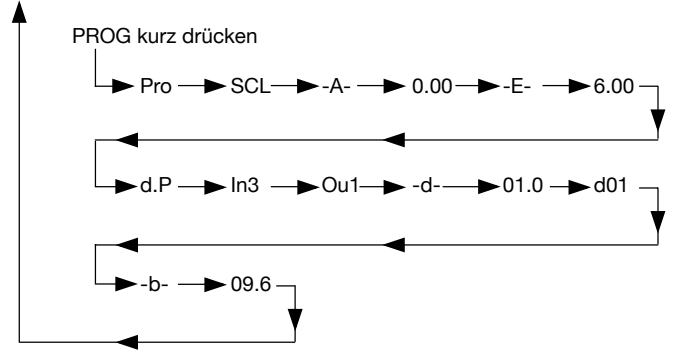

Die Abfrage der Werte kann durch Drücken der RESET-Taste jederzeit abgebrochen werden. Die Anzeige geht dann zurück in den Messmodus.

#### **Anhang B Kurzbeschreibung der Grenzwerteinstellung und - abfrage**

Ausgangsstatus: Messmodus

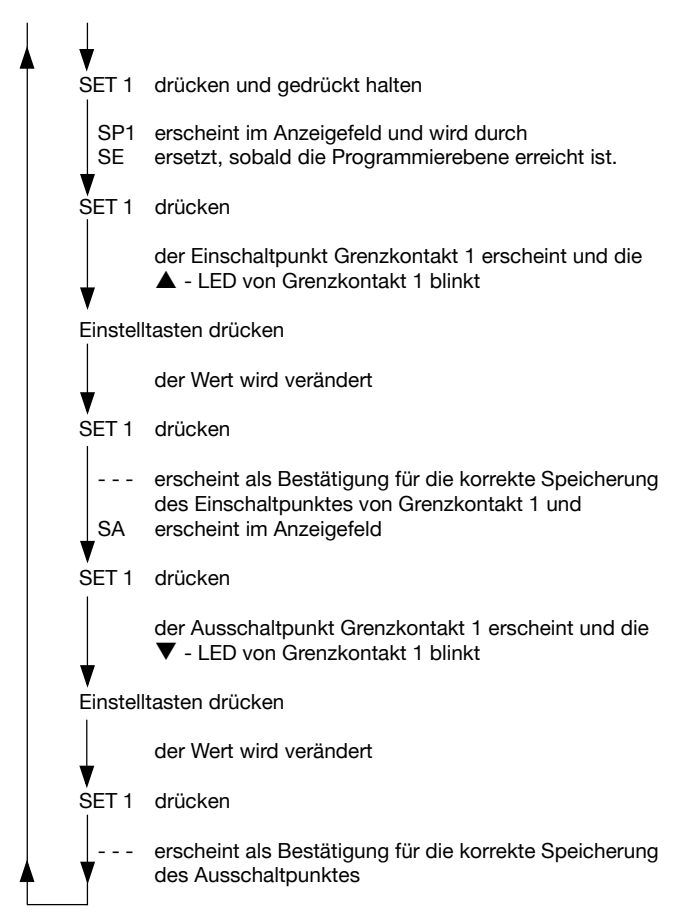

Durch Drücken der RESET-Taste kann der jeweilige Programmiervorgang jederzeit abgebrochen werden. Die Anzeige geht dann zurück in den Messmodus.

Es werden nur die Werte übernommen, deren korrekte Speicherung durch drei Striche ( - - - ) bestätigt wurde.

Die Eingabe der Schaltpunkte für Grenzkontakt 2 erfolgt in gleicher Weise.

Im Messmodus können die programmierten Werte für Grenzkontakt 1 (Grenzkontakt 2) durch kurzes Drücken der Taste SET 1 (SET 2) abgefragt werden. Im Display erscheinen selbständig nacheinander die einzelnen Werte.

#### **Beispiel:**

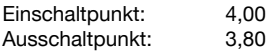

Ausgangsstatus: Messmodus

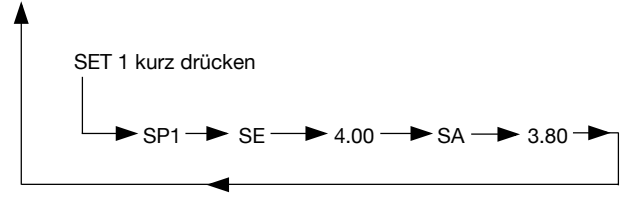

Die Abfrage der Schaltpunkte kann durch Drücken der RESET-Taste jederzeit abgebrochen werden. Die Anzeige geht dann zurück in den Messmodus.

Die Abfrage der Schaltpunkte für Grenzkontakt 2 erfolgt in gleicher Weise mit Taste SET 2.

#### **Anhang C Maflzeichnungen**

Abmessungen in mm

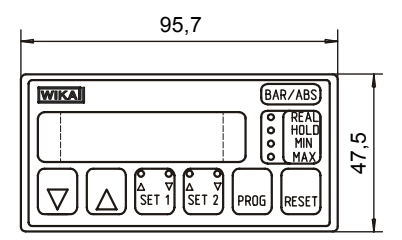

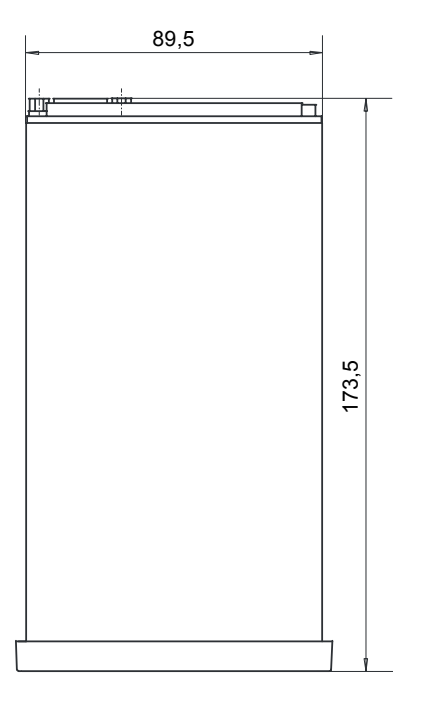

#### Abmessungen in mm

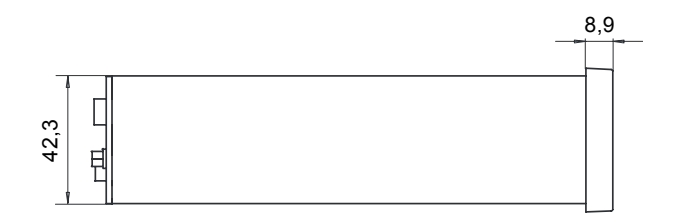

#### **Tafelausschnitt in mm**

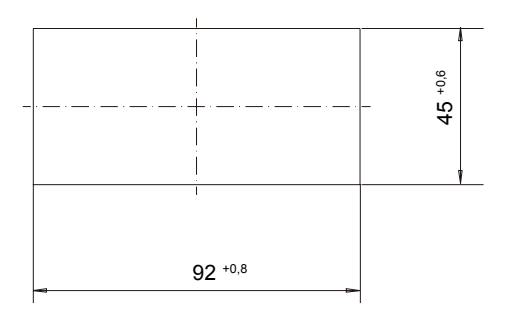

**Anhang D Zeichnung der Bedien- und Anschlusselemente**

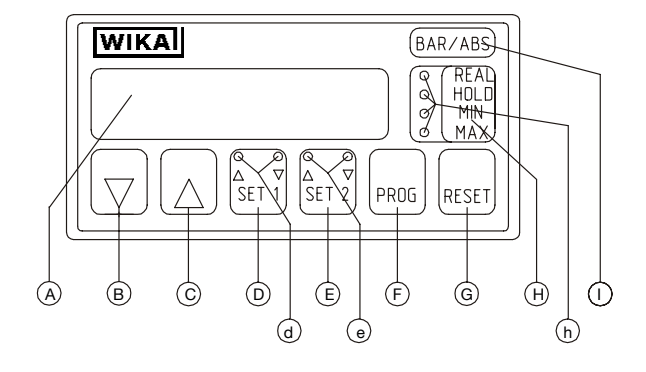

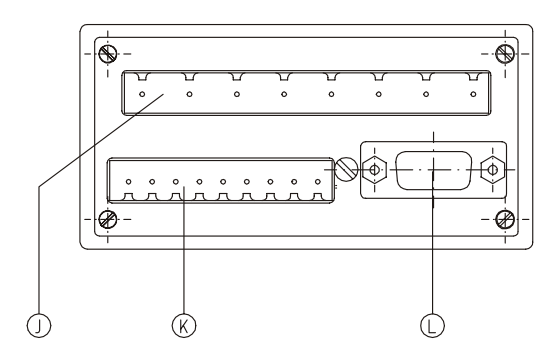

- A LED-Anzeigefeld<br>B Finstelltaste abw
- Einstelltaste, abwärts zählend
- C Einstelltaste, aufwärts zählend
- D Abfrage bzw. Programmieren Grenzkontakt 1
- d △ LED = MAX-Grenzwert; ∇ LED = MIN-Grenzwert<br>F Abfrage bzw. Programmieren Grenzkontakt 2
- E Abfrage bzw. Programmieren Grenzkontakt 2
- e ∆ LED = MAX-Grenzwert; ∇ LED = MIN-Grenzwert
- F Anwahl des Programmier-Modus, Weiterschalten der Programmschritte
- G Löschen der Speicher oder Abbruch der Programmierung
- H Wahltaste für Anzeige-Modus
- h REAL-LED = Ist-Wert
	- HOLD-LED = Momentanwertspeicher
	- MIN-LED = Minimalwertspeicher
	- MAX-LED = Maximalwertspeicher
- I Einstecktasche für auswechselbare Schilder mit physikalischer Einheit
- J Stecker-Leiste für Hilfsenergie und Grenzkontakte
- K Stecker-Leiste für Eingangssignal, Ausgangssignal und Messumformerversorgung
- L Sub-D-Stecker für serielle Schnittstelle RS 232 (Option)

**Für Ihre Notizen** 

**Für Ihre Notizen** 

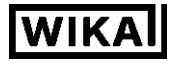

#### **WIKA Alexander Wiegand GmbH & Co. KG**

Alexander-Wiegand-Straße 30 63911 Klingenberg Telefon (+49) 93 72/132-9986 Fax (+49) 93 72/132-217 E-Mail testequip@wika.de www.wika.de